# **Fun with the Arduino and Electronics – Session B & C**

## **Tech Resort Innovators Sessions #2103BC**

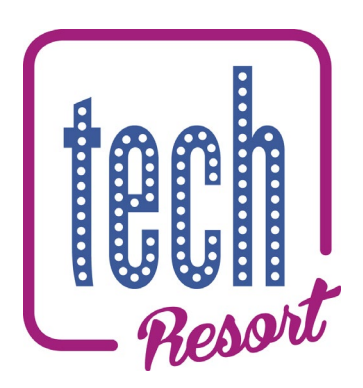

**In these sessions you are going to experiment with building electronic circuits. You will use an 'Arduino' microcontroller board to interface to your circuits in order to build computer controlled systems.**

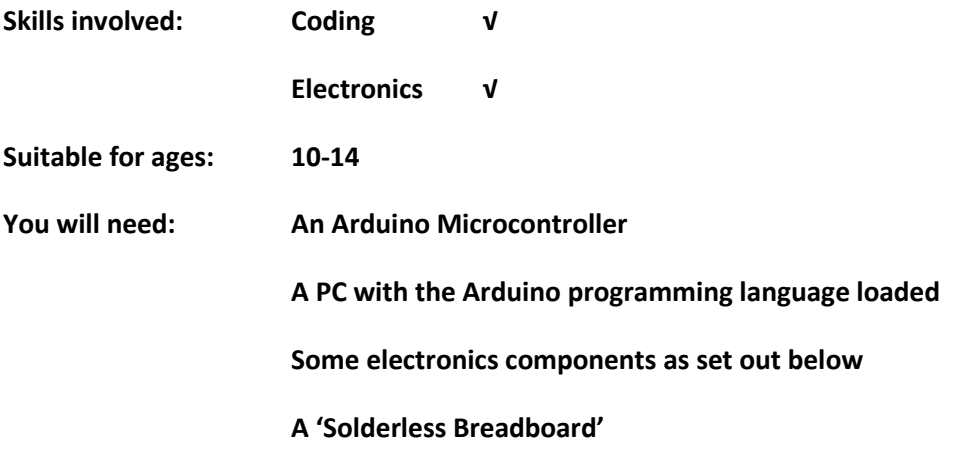

### **Introduction**

• Having (hopefully successfully!) completed Session A of *Fun with the Arduino and Electronics,* in the next two sessions we're going to explore more ways of controlling electronic circuits. We'll suggest a few challenges: you don't have to do all of them, just have a look to see which ones you fancy or invent your own!

### **Revision**

• Just to get you going, let's revisit what we did last week. Can you put a circuit like this together and get the two LEDs flashing independently of each other?

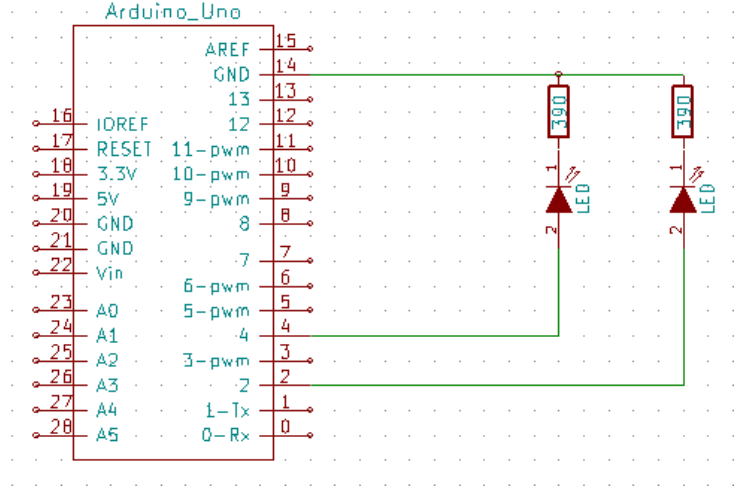

## **Challenge 1 – Knightrider LEDs**

- In the 1980's there was a TV series called Knightrider that starred a guy named Michael (great name) who had many adventures in a special car called Kit. (Why does a car need a name?). This car had a row of red lamps along the top of the radiator grill that were illuminated one at a time to create a "moving light" effect. You can see this car in a YouTube clip - <https://www.youtube.com/watch?v=Mo8Qls0HnWo>
- Now your challenge is to create a display like Kit's. Mount all the red LED's on your Breadboard and create a program in the Arduino that switches them on sequentially to create a "Knight Rider" effect.
- Hint You will need to repeat the flashing LED circuit from Session A several times.
- Connect the LED's to Pins 2 to 9 on the Arduino board.
- Does your circuit look a little bit like the one shown below?

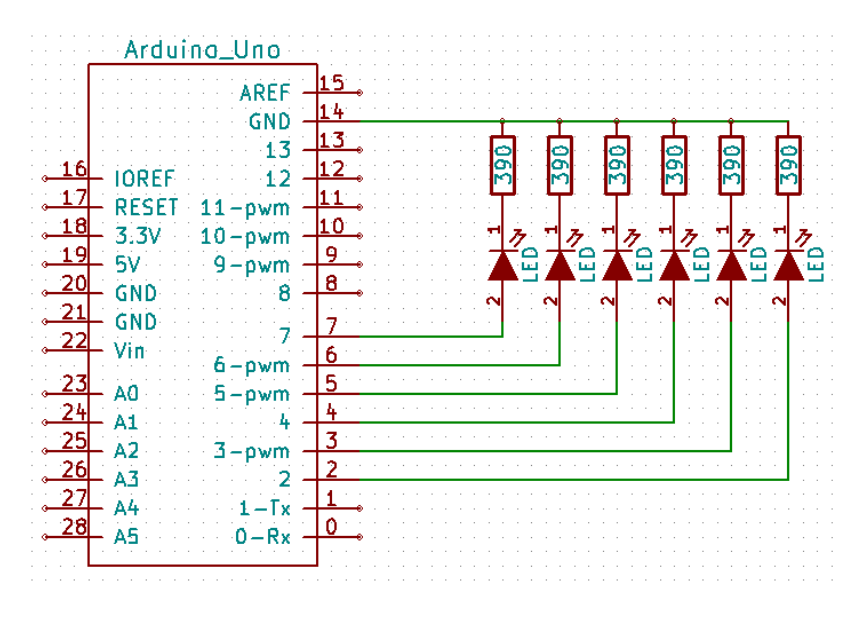

### **Challenge 2 – Using a Switch as an Input**

- First load this program from the examples: **File > Examples > 02. Digital > Button**
- It uses a button to turn an LED on and off, not directly but by using the Arduino to sense whether the button has been pressed or not.
- You'll need to make a change to the program. Where it says: **pinMode**(buttonPin, **INPUT**) change this to: **pinMode**(buttonPin, **INPUT\_PULLUP**)
	-
- Now have a go at building the circuit:

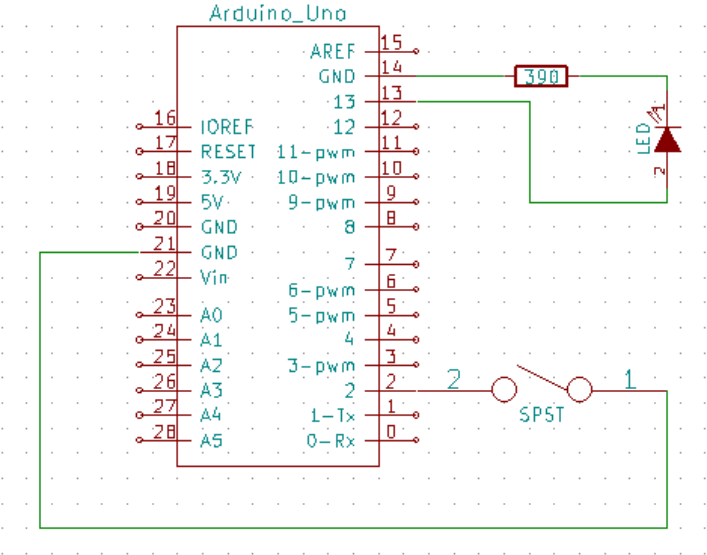

- Does the program do what you thought? If you haven't changed anything else, pressing the button turns the LED off and not the other way round!
- Can you change it so that pressing the button turns the LED ON?

## **Challenge 3 – Sound**

• Let's find one of these: it's a type of miniature loudspeaker called a 'piezoelectic sounder'. We'll just call it a 'Sounder'

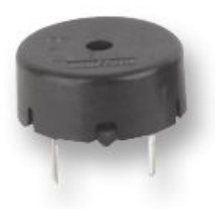

• It has 2 pins which you can plug straight into a breadboard. It doesn't matter which way round. Here's what it looks like on a circuit diagram:

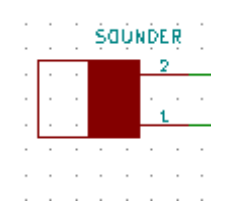

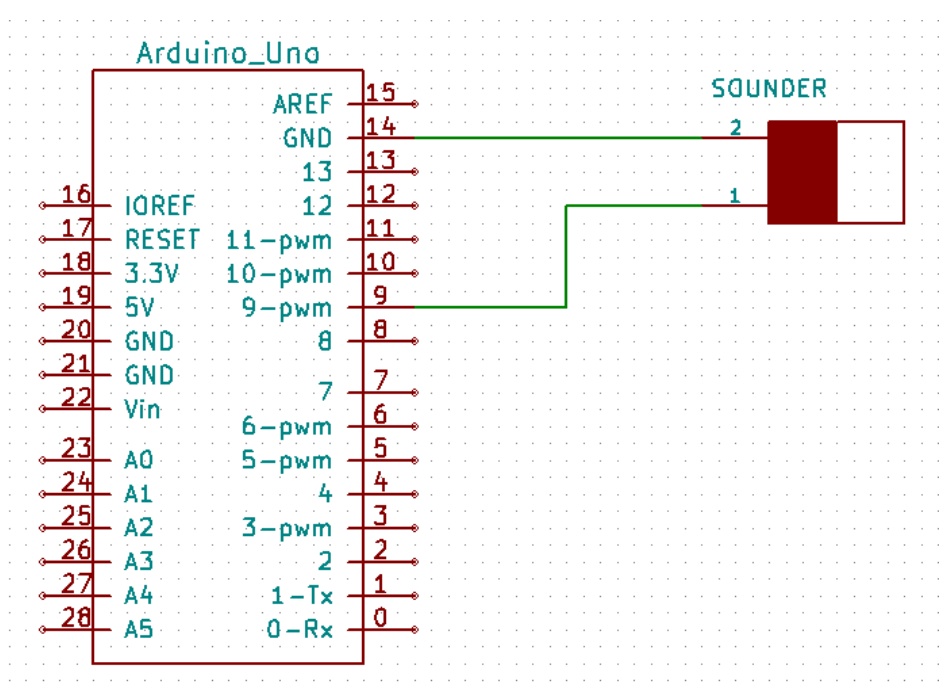

• It's easy to control this using an Arduino. Connect them together like this:

- The **tone()** command is used to send a signal to a sounder. For example the command **tone(9, 262, 1)** will play a note of C (262 Hertz) on a sounder connected to pin 9 for 1 second. See if you can program a sequence of different sounds. Remember to set pin 9 as an output!
- The program **toneMelody** (found in **File->Examples->02. Digital**) is a good example of how to this but it has one important difference in how it expects you to wire up your sounder. Can you spot it?

### **Challenge 4 – Turning Sound on and Off**

• You can add a switch so that so that the sound can be turned on and off manually. There are two ways you could do this:

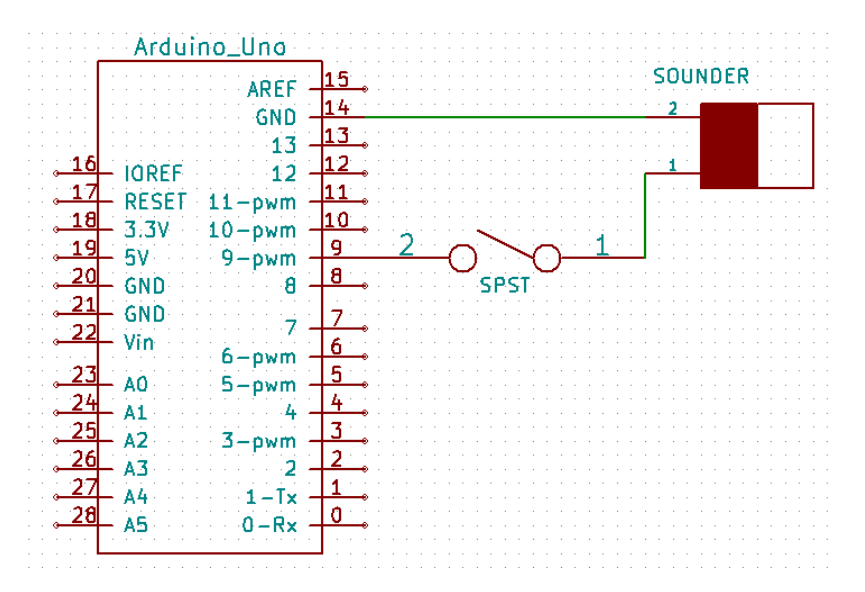

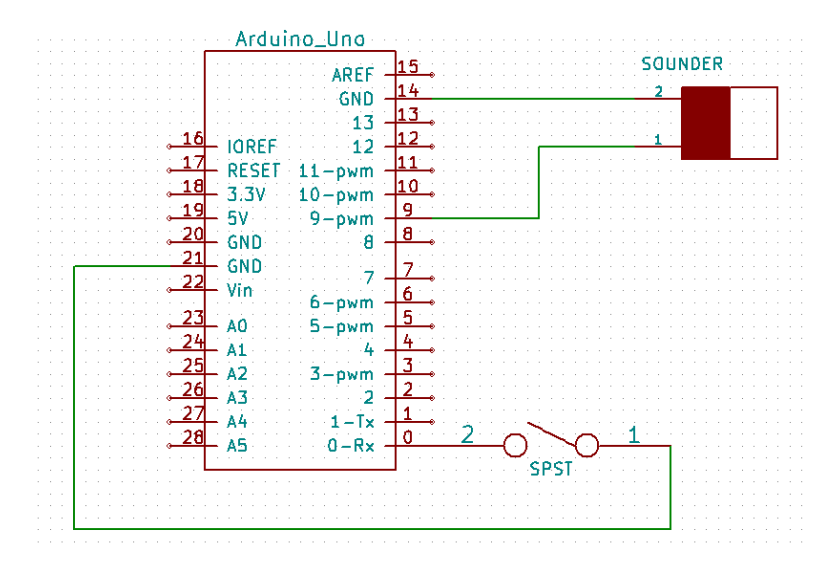

• The first is easier to understand and program but the second is more flexible! The program created in Challenge 2 shows you how to go about programming a button. You should be able to edit this to control a sounder rather than an LED. Note that you may have used different pin numbers in this circuit though!

### **Challenge 5 – A Musical Instrument**

• If you've successfully completed Challenge 3 let's try making a musical instrument. We need to wire up something like this:

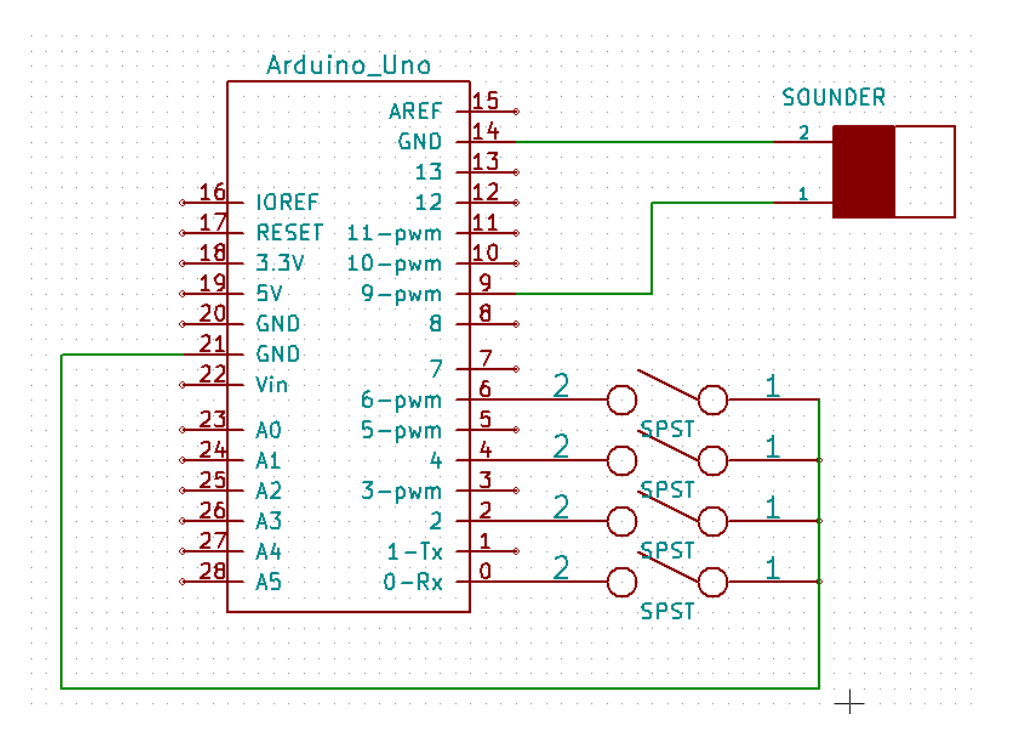

• Now can you program each button so that pressing it results in a different note from the sounder?

#### **Challenge 6 – Playing Tunes**

- Instead of playing a single note when we press one of the buttons in the above circuit, we could try and program our Arduino to play a tune.
- Each note in a tune is a different frequency so here's a table of what frequency corresponds to a particular note:

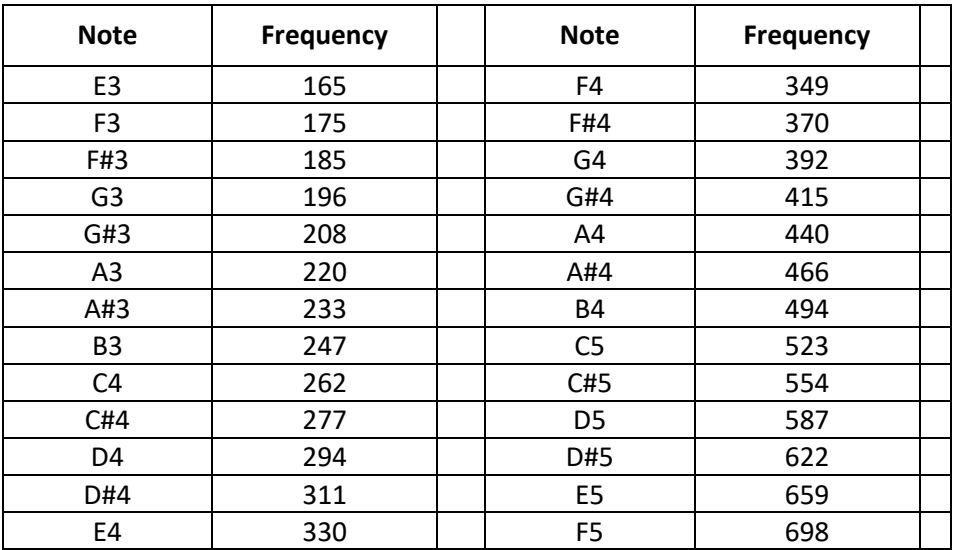

- Here are the notes that make some Christmas songs. You'll have to figure out how long the duration of each note is when you program it though:
- Jingle Bells:

E4, E4, E4

E4, E4, E4

E4, G4, C4, D4, E4

• White Christmas:

E4, F4, E4, D4, E4, F4, FS4, G4

• Rudolph the Red Nosed Reindeer:

G4, A4, G4, E4, C5, A4, G4

G4, A4, G4, A4, G4, C5, B4

• If you like, have a look on the internet to see what other tunes you might like to program....